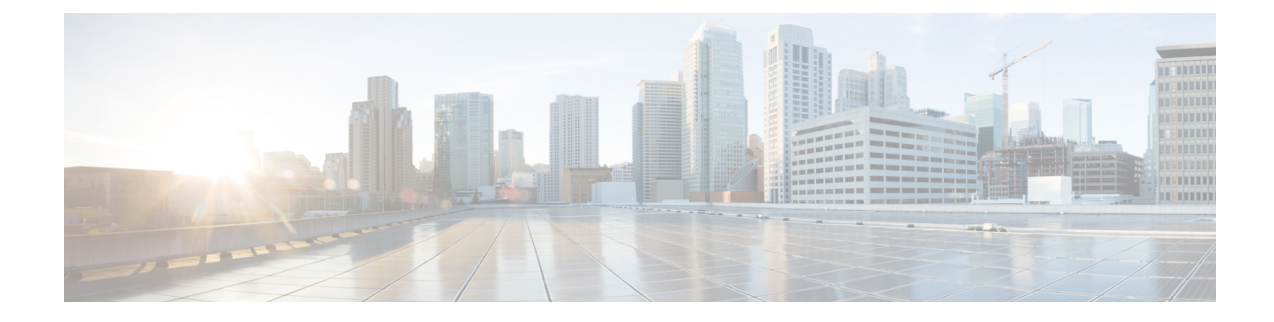

# **EPDG Service Configuration Mode Commands**

**Command Modes** Creates Evolved Packet Data GateWay service and enters EPDG service configuration mode.

Exec > Global Configuration > Context > EPDG Service Configuration

**configure > context** *context\_name* **> epdg service** *service\_name*

Entering the above command sequence results in the following prompt:

[*context\_name*]*host\_name*(config-epdg-service)#

- aaa, on [page](#page-1-0) 2
- [allow,](#page-1-1) on page 2
- [associate,](#page-2-0) on page 3
- [bind,](#page-3-0) on page 4
- [data-buffering,](#page-4-0) on page 5
- [dns-pgw,](#page-4-1) on page 5
- end, on [page](#page-5-0) 6
- exit, on [page](#page-6-0) 7
- [fqdn,](#page-6-1) on page 7
- [interworking-5g,](#page-7-0) on page 8
- ip, on [page](#page-7-1) 8
- [max-sessions,](#page-8-0) on page 9
- [mobile-access-gateway,](#page-9-0) on page 10
- [newcall,](#page-10-0) on page 11
- [pdn-type,](#page-11-0) on page 12
- [pgw-selection,](#page-11-1) on page 12
- [plmn,](#page-13-0) on page 14
- [reporting-action,](#page-14-0) on page 15
- [setup-timeout,](#page-14-1) on page 15
- [subscriber,](#page-15-0) on page 16
- [threshold,](#page-16-0) on page 17
- [timeout](#page-17-0) idle, on page 18
- [username,](#page-18-0) on page 19
- [vendor-specific-attr,](#page-19-0) on page 20

I

### <span id="page-1-0"></span>**aaa**

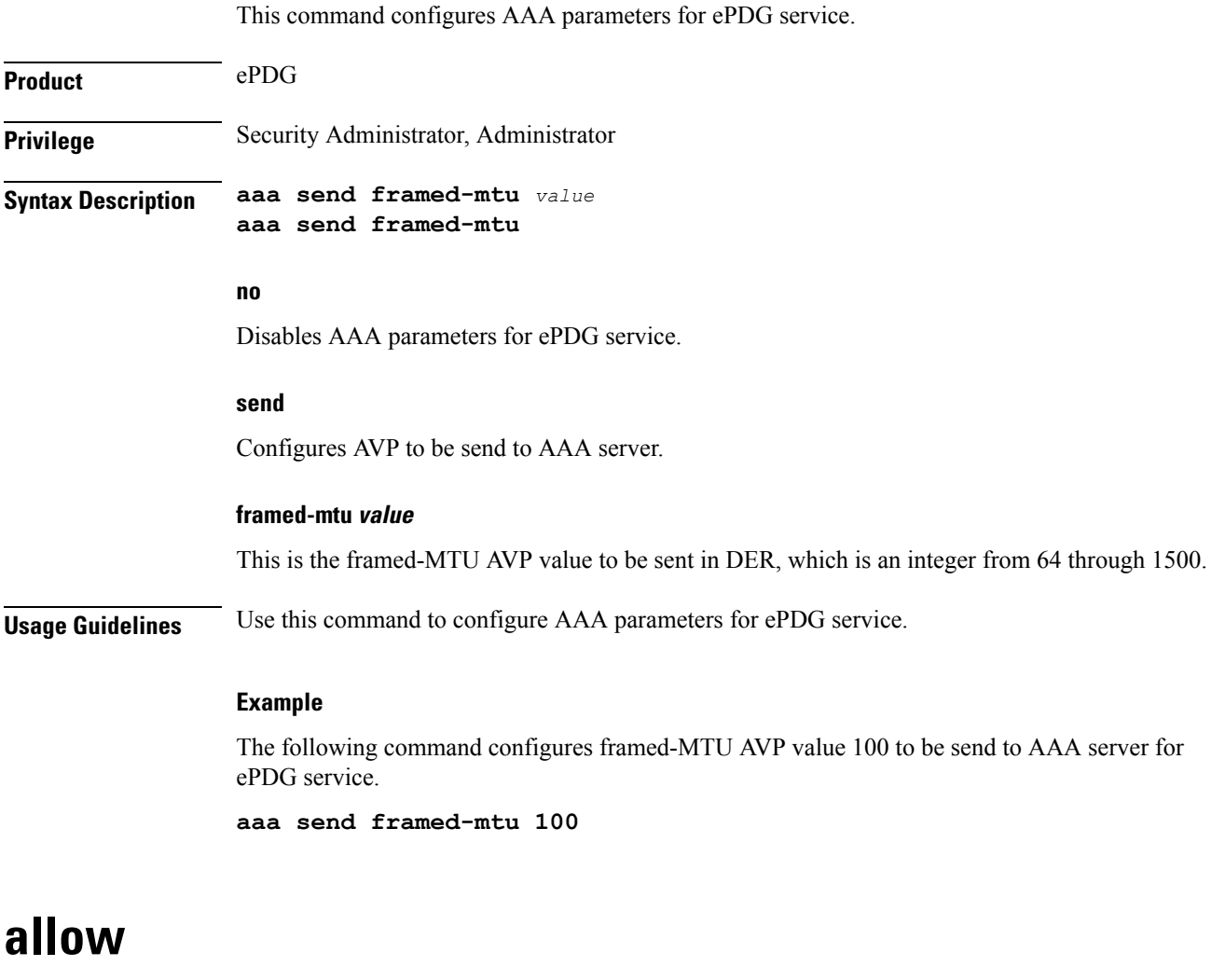

<span id="page-1-1"></span>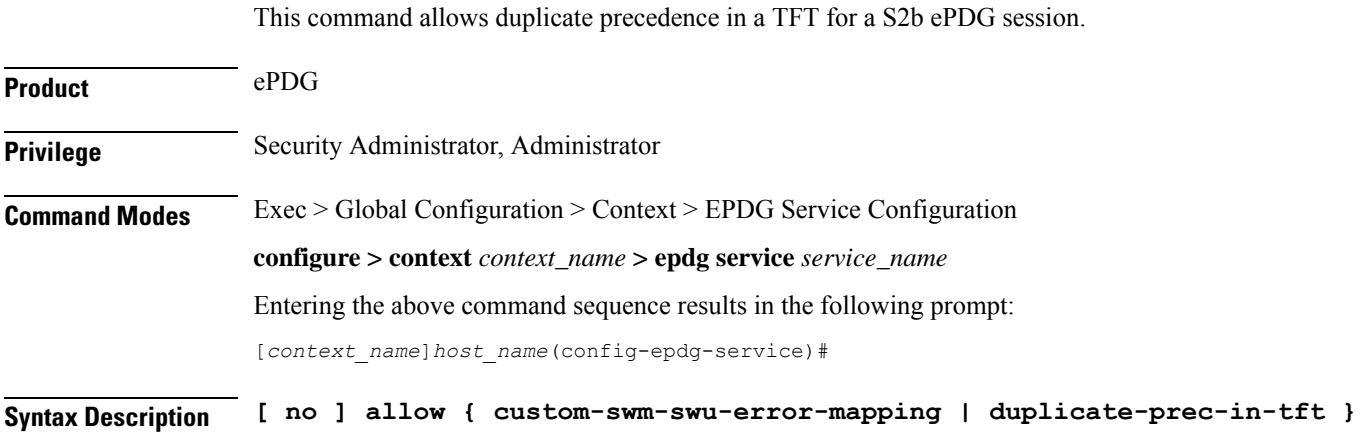

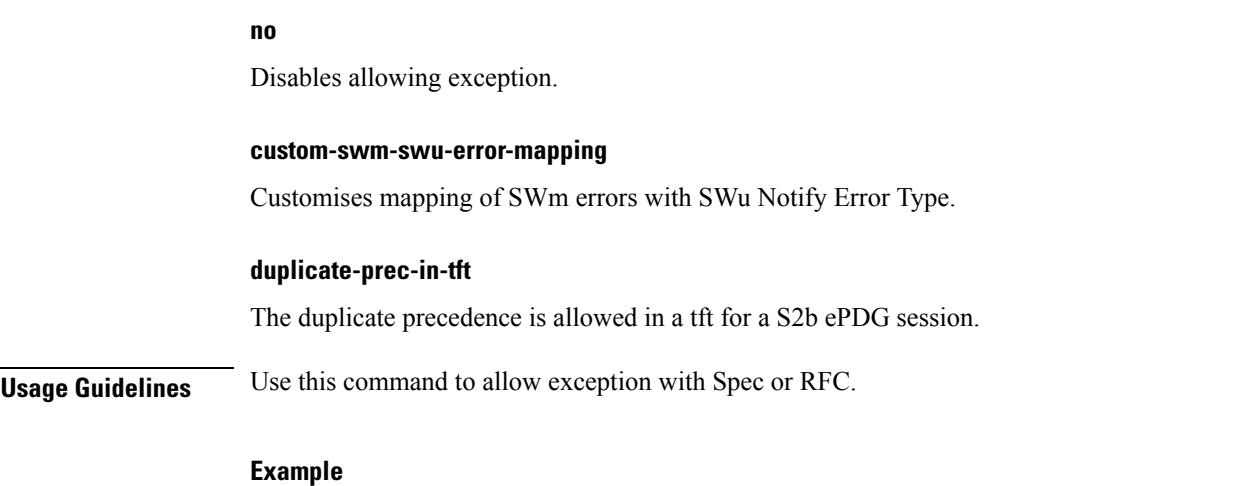

The following command is used to allow duplicate precedence in a tft for a S2b ePDG session.

**allow duplicate-prec-in-tft**

### <span id="page-2-0"></span>**associate**

This command associates configuration of ePDG service to qci-qos mapping and EGTP service.

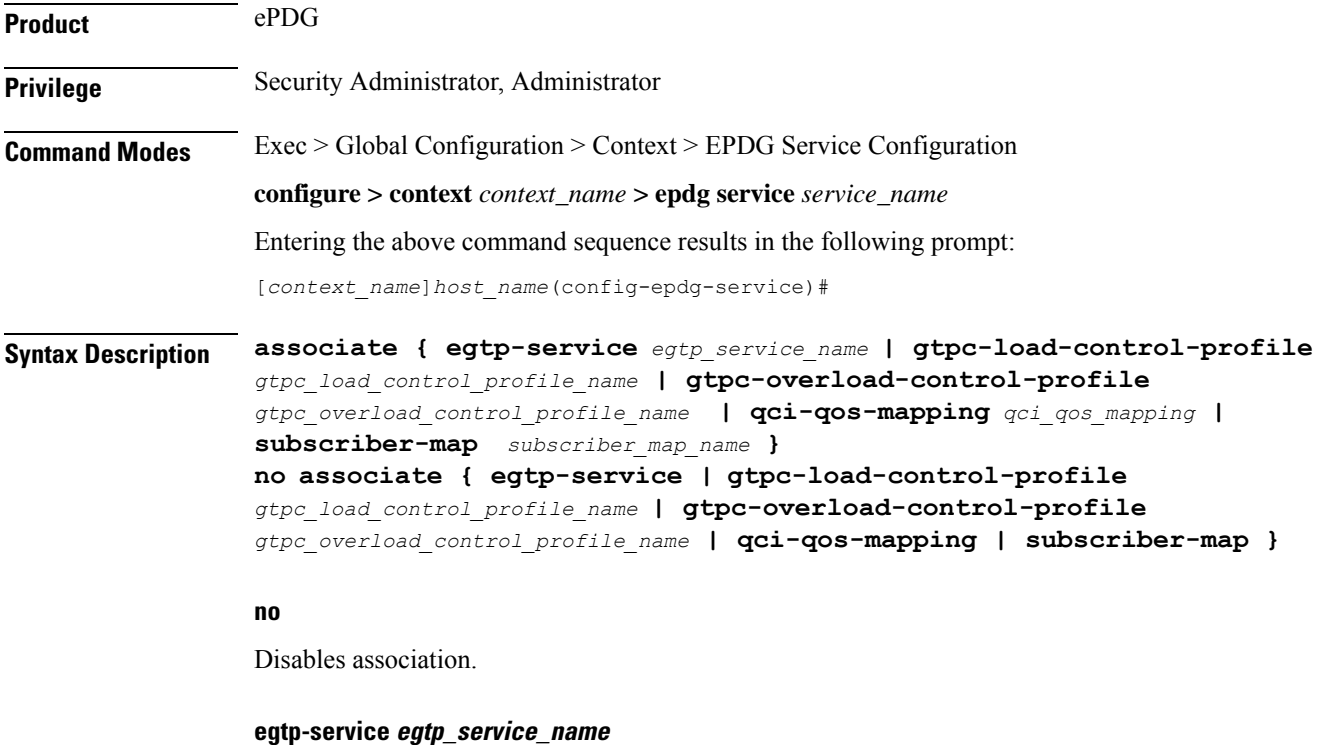

The eGTP service should be configured before associating the same with ePDG service. *egtp\_service\_name* is a string and the value must be between *1* and *63*.

#### **gtpc-load-control-profile gtpc\_load\_control\_profile\_name**

Associates GTPC-load-control-profile for the epdg service. *1* and *64*.

#### **gtpc-overload-control-profile gtpc\_overload\_control\_profile\_name**

Associates GTPC-overload-control-profile for the ePDG service. *1* and *64*.

#### **qci-qos-mapping qci\_qos\_mapping**

The associated qci-qos mapping table should be configured prior to associating the same with ePDG service. *qci-qos\_mapping*is a string and the value must be between *1* and *63*.

#### **subscriber-map subscriber\_map\_name**

Configures subscriber map association to get PGW address locally. *subscriber\_map\_name* is a string and the size must be between 1 and 64.

**Usage Guidelines** Use this command to associate the ePDG service to egtp service or QCI to QoS mapping.

#### **Example**

The following command removes the association of epdg service to egtp service.

**no associate egtp-service**

# <span id="page-3-0"></span>**bind**

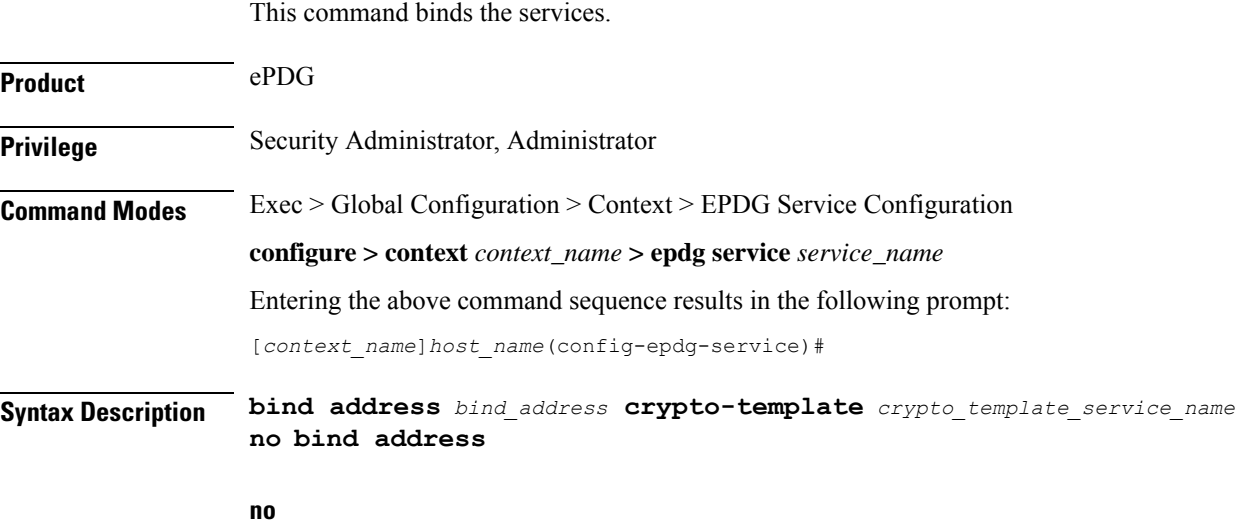

Disables binding.

#### **address bind\_address**

Specifies the address of the EPDG service. This must be followed by an IPv4 address, using dotted-decimal notation or an IPv6 address, using xx::yy::zz format.

#### **crypto-template crypto\_template\_service\_name**

Specifyes the crypto template to use, this is a string of size between *0* and *127*.

**Usage Guidelines** Use this command to bind the ePDG service.

#### **Example**

The following command binds the ePDG Service to the IPv4 address 209.165.201.13.

**bind address** *209.165.201.13*

### <span id="page-4-0"></span>**data-buffering**

This command allows to downlink packets to be buffered, while session is in connecting state. By default it is enabled.

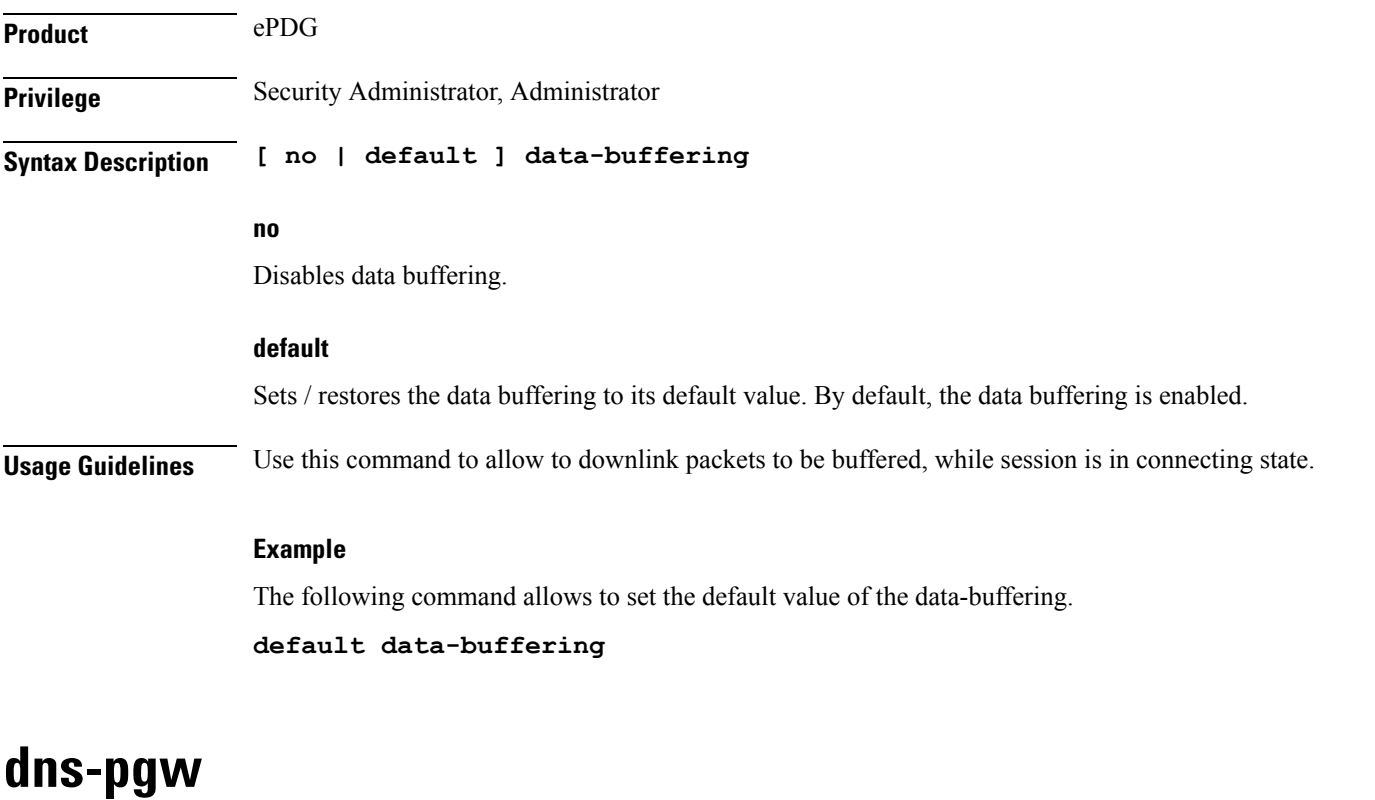

Configures context of dns-client.

<span id="page-4-1"></span>**Product** ePDG

I

٠

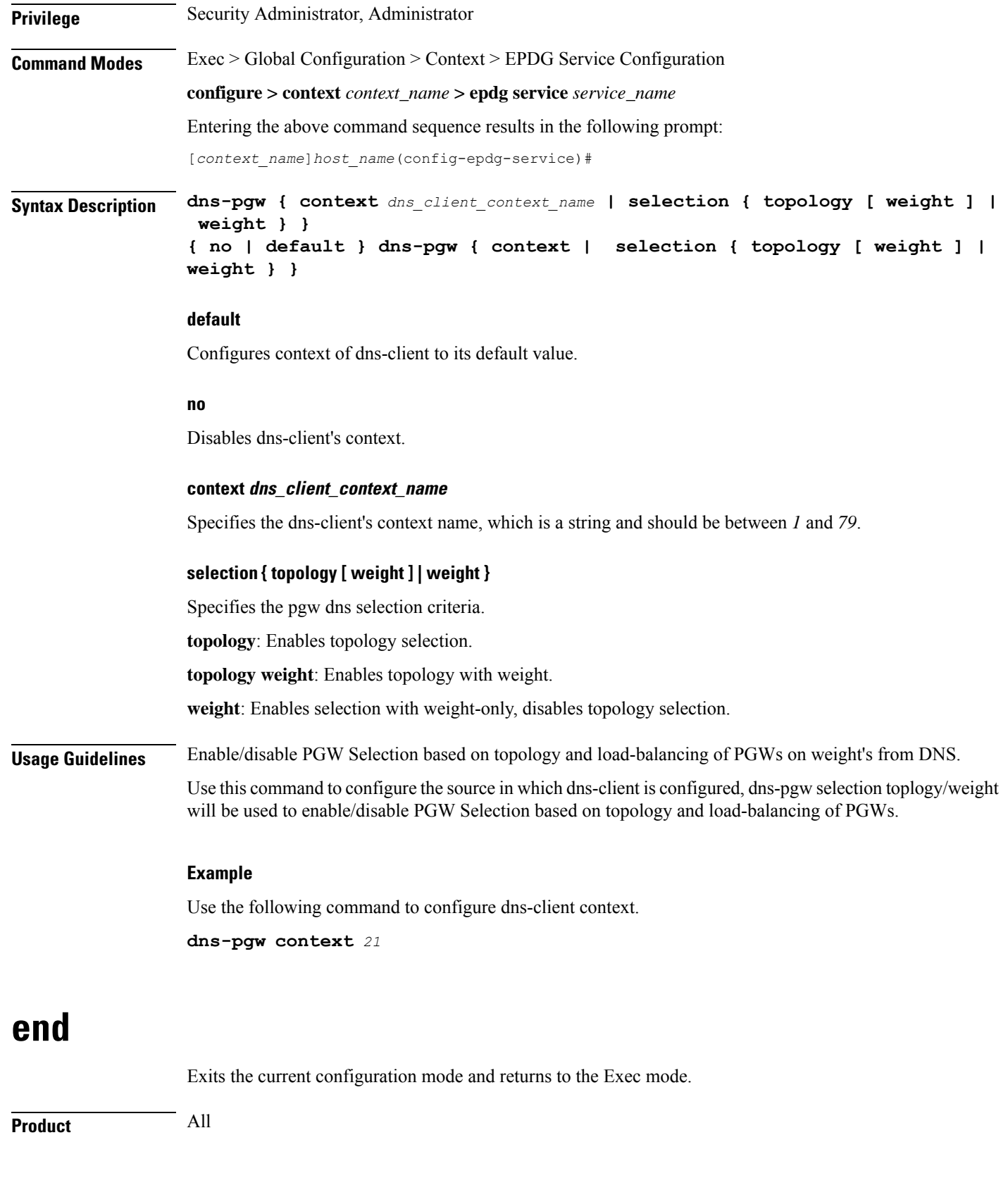

<span id="page-5-0"></span>

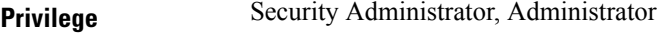

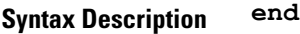

<span id="page-6-0"></span>**Usage Guidelines** Use this command to return to the Exec mode.

### **exit**

Exits the current mode and returns to the parent configuration mode.

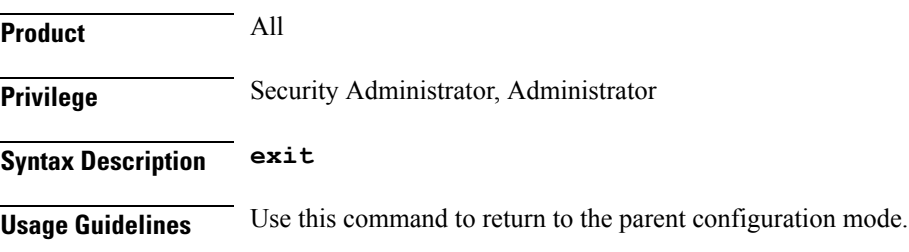

# <span id="page-6-1"></span>**fqdn**

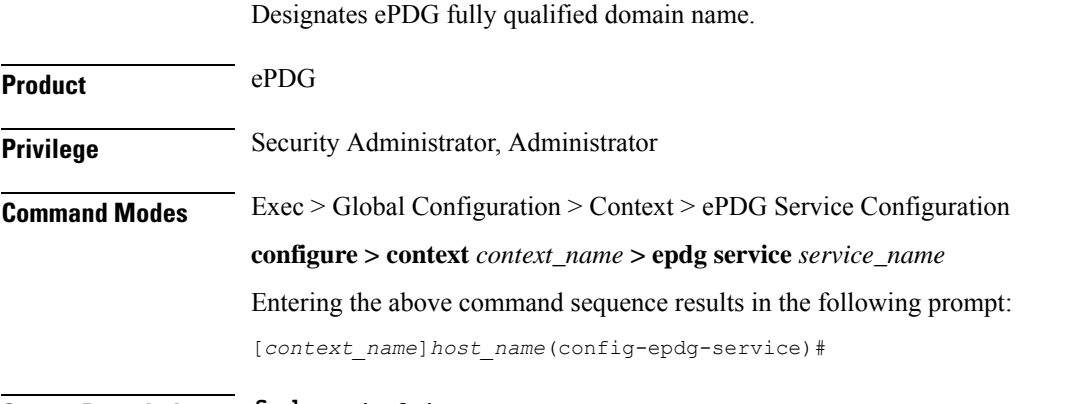

**Syntax Description fqdn** *epdg\_fqdn* **{ no | default } fqdn**

#### **default**

Resets the ePDG fully qualified domain name to its default setting.

#### **no**

Disables ePDG FQDN.

#### **fqdn epdg\_fqdn**

Designates ePDG with fully qualified domain name, name is a string between *1* and *256* alphanumeric characters.

#### **Usage Guidelines** Use this command to configure ePDG FQDN under ePDG service which will be used for longest suffix match during dynamic allocation.

#### **Example**

Use the following command to disable ePDG FQDN:

**no fqdn**

# <span id="page-7-0"></span>**interworking-5g**

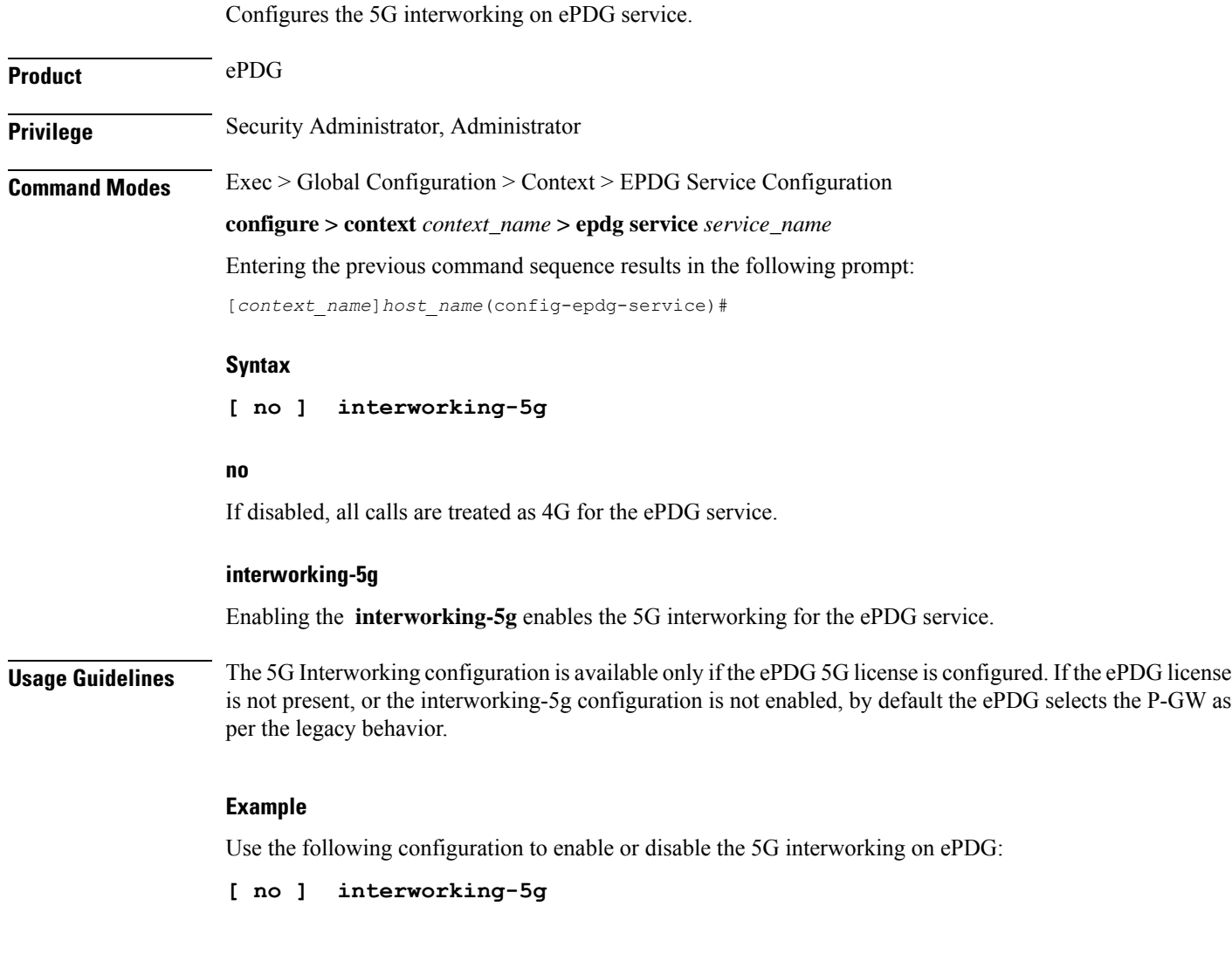

### <span id="page-7-1"></span>**ip**

This command configures Internet Protocol (IP) parameters.

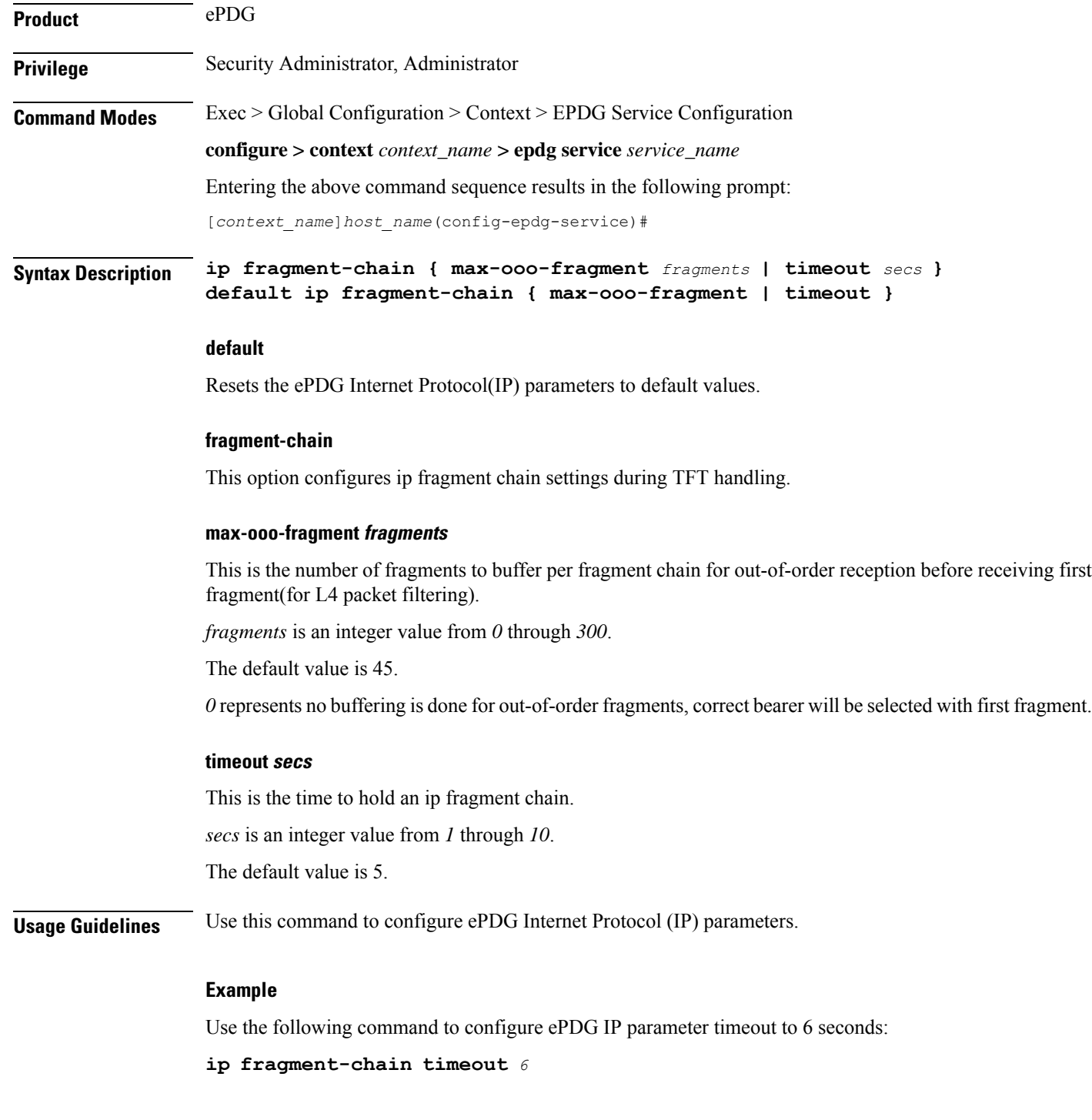

# <span id="page-8-0"></span>**max-sessions**

 $\overline{\phantom{a}}$ 

This command configures the approximate maximum number of sessions ePDG service can support, ranging from 0 to 1000000. Default is 1000000.

I

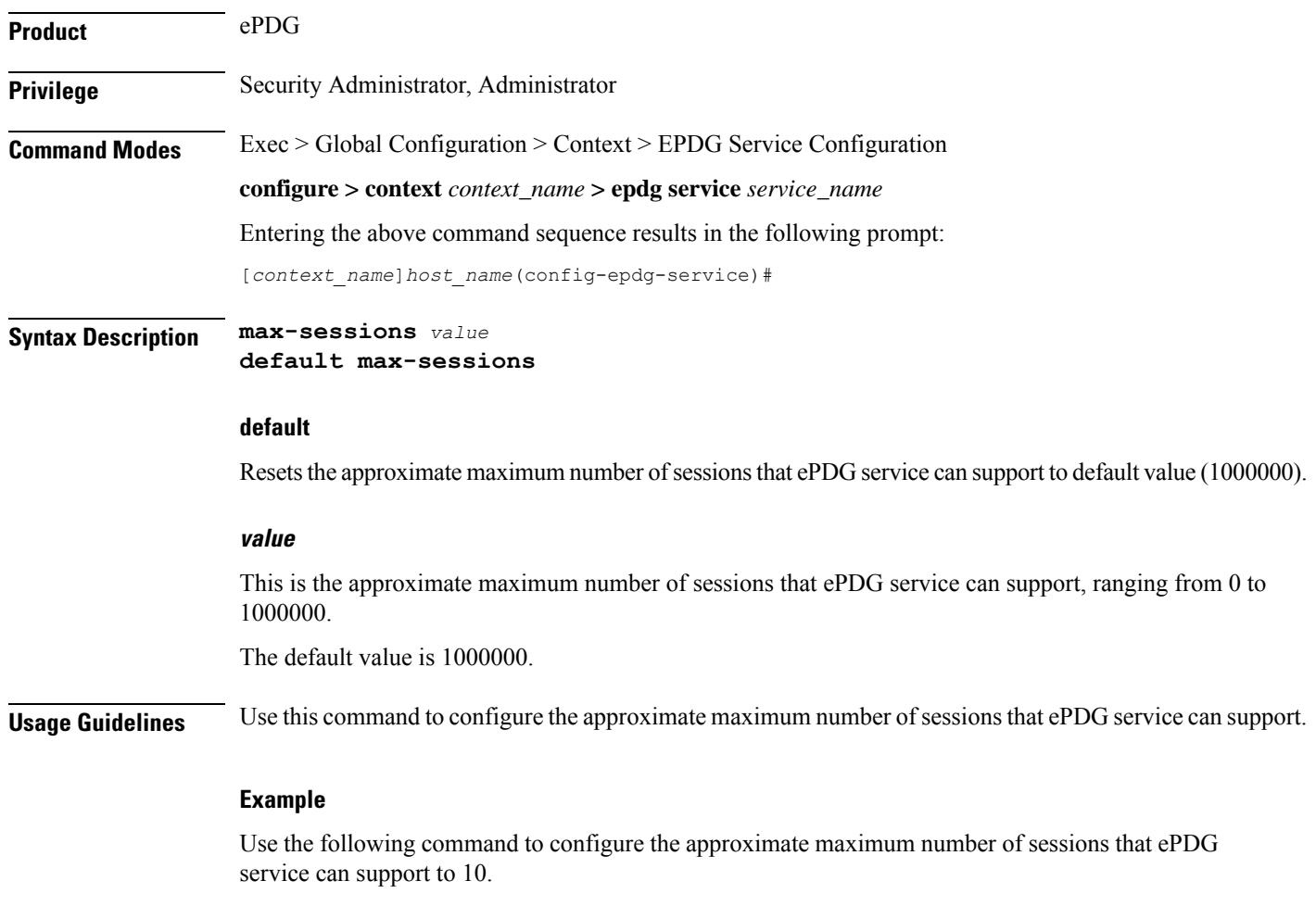

#### **max-sessions** *10*

# <span id="page-9-0"></span>**mobile-access-gateway**

Configures MAG context within epdg service.

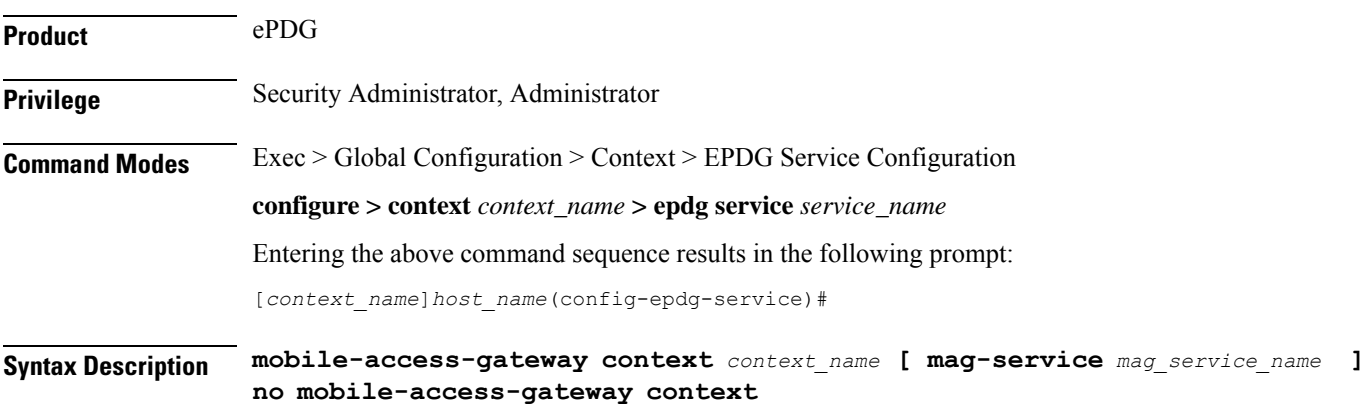

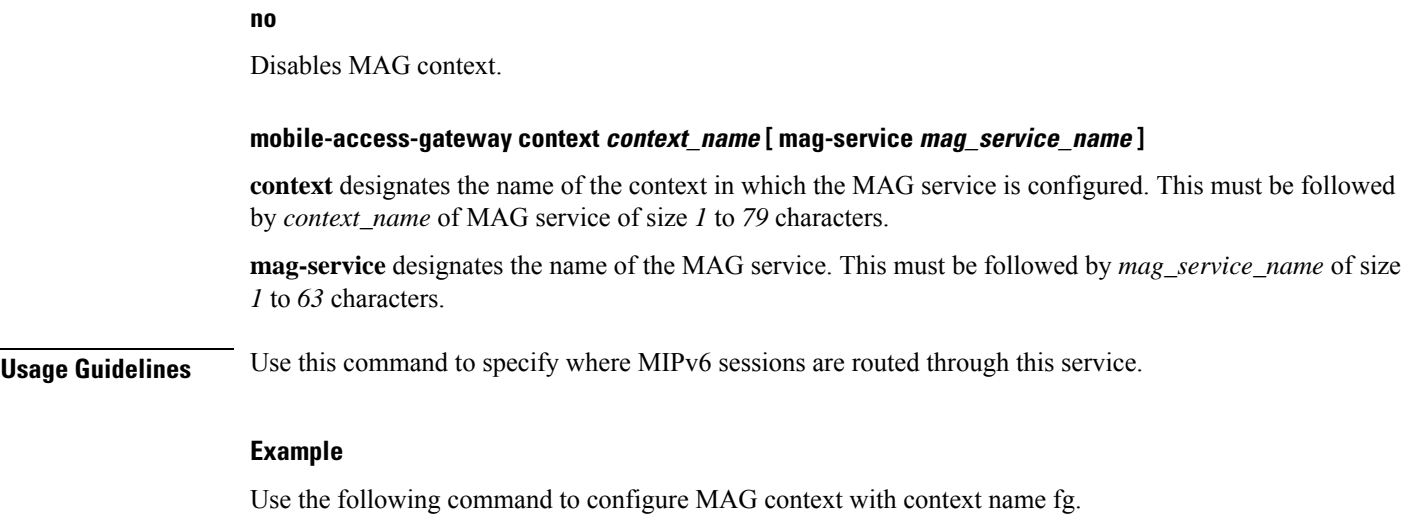

**mobile-access-gateway context** *fg*

### <span id="page-10-0"></span>**newcall**

I

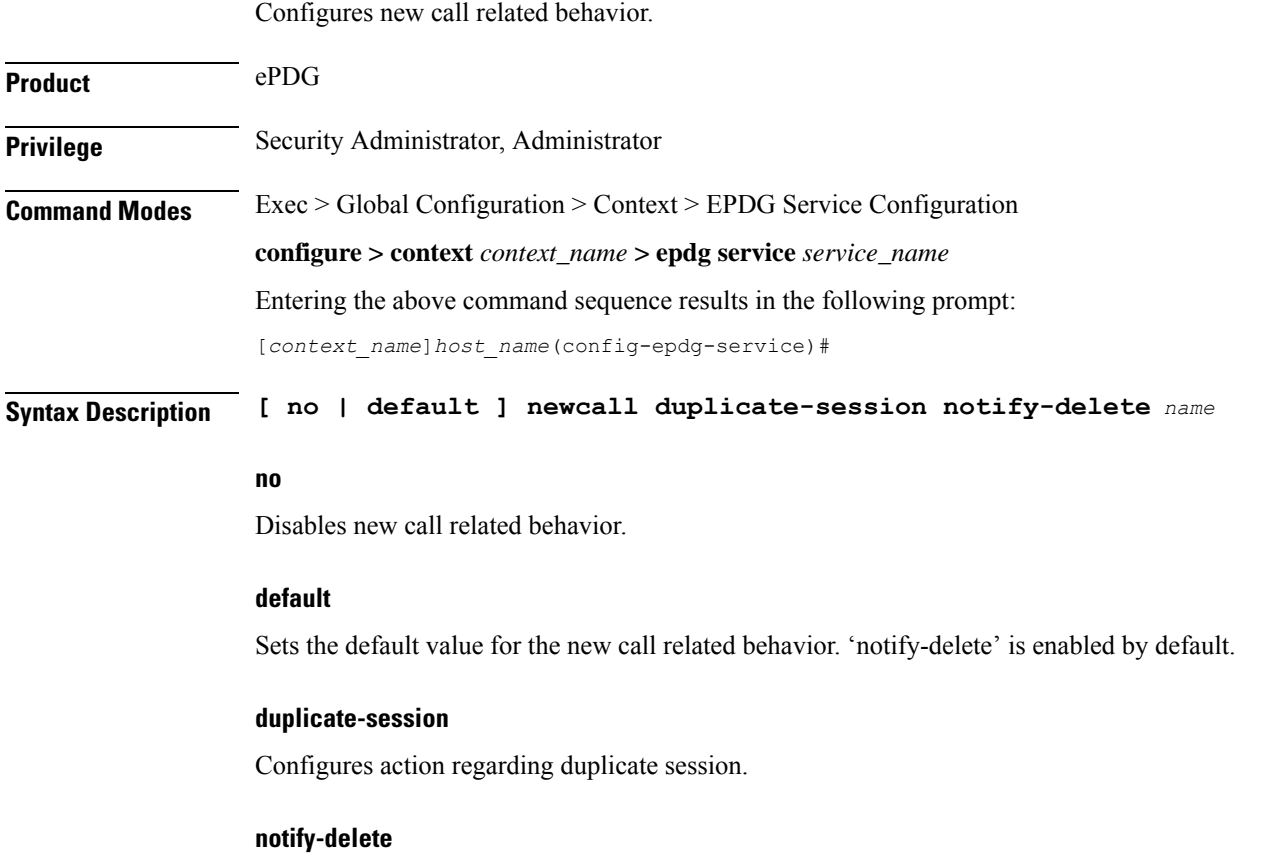

Initiate delete session request to PGW during reattach if another PGW is selected. Enabled by default.

**Usage Guidelines** Use this command to configure new call related behavior.

#### **Example**

The following example configures new call related behavior:

**newcall duplicate-session notify-delete**

### <span id="page-11-0"></span>**pdn-type**

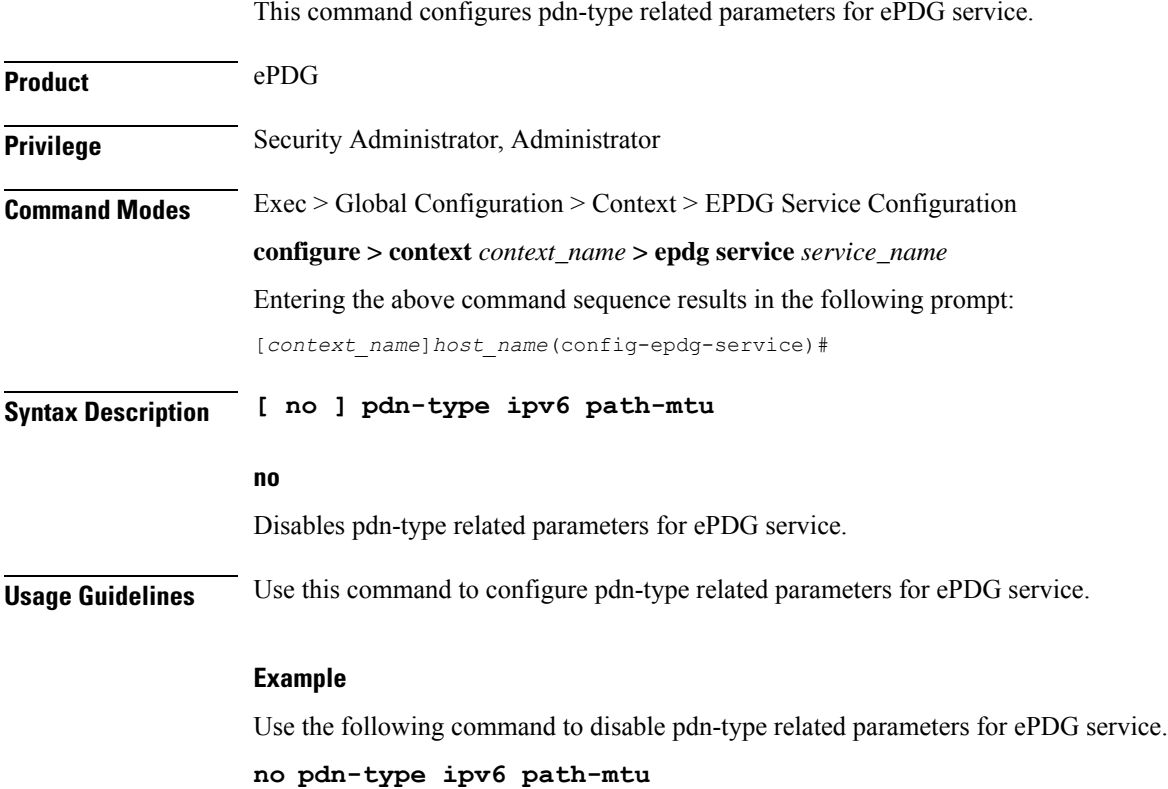

# <span id="page-11-1"></span>**pgw-selection**

**Product** ePDG **Privilege** Security Administrator, Administrator **Command Modes** Exec > Global Configuration > Context > EPDG Service Configuration **configure > context** *context\_name* **> epdg service** *service\_name* Entering the above command sequence results in the following prompt:

Configures pgw-selection related parameters for the ePDG service.

```
[context_name]host_name(config-epdg-service)#
```
**Syntax Description [ no ] pgw-selection select pgw 4gonly-ue no-5gs-interworking smf-not-configured { agent-info error-terminate | local-configuration-preferred | prefer aaa-pgw-id }**

#### **no**

Disables pgw-selection related parameters for the ePDG service.

#### **4gonly-ue**

If the P-GW is enabled for 4G only UE, ePDG selects the P-GW by overriding the default SMF selection.

#### **no-5gs-interworking**

If the P-GW is enabled for 5Gs interworking not subscribed cases, ePDG selects the P-GW and overrides the default SMF+PGW-IWK selection.

#### **smf-not-configured**

Enabling the **pgw smf-not-configured** option overrides the **4gonly-ue** and **no-5gs-interworking** options.

#### **pgw-selection agent-info error-terminate**

**agent-info** specifies the action to be taken when MIP6-agent-info is expected but not received from AAA/HSS.

**error-terminate** terminates the pgw-selection and rejects the call.

#### **local-configuration-preferred**

Configures local PGW selection as the preferred mechanism. Applicable for initial attach. Default is AAA/DNS based selection.

#### **prefer aaa-pgw-id**

Configures AAA provided PGW ID(IP address/FQDN) selection as the preferred mechanism for initial attach.

**Usage Guidelines** Use this command to terminate the pgw-selection and reject the call when MIP6-agent-info is expected but not received from AAA/HSS.

> The ePDG selects SMF+PGW-IWK as per the default behavior. This default behavior is customized using one of the previous configuration commands under ePDG-service mode to choose P-GW.

All the previousthree commands are configurable only when ePDG 5G license is present and **interworking-5g** is enabled.

#### **Example**

Use the following command to terminate pgw-selection and reject the call.

**pgw-selection agent-info error-terminate**

#### **Example**

Use the following configurations to enable or disable P-GW selection for 4G-only UE, SMF+PGW-IWK, or ignore the SMF selection to select the P-GW:

**pgw-selection select pgw no-5gs-interworking 4gonly-ue smf-not-configured**

### <span id="page-13-0"></span>**plmn**

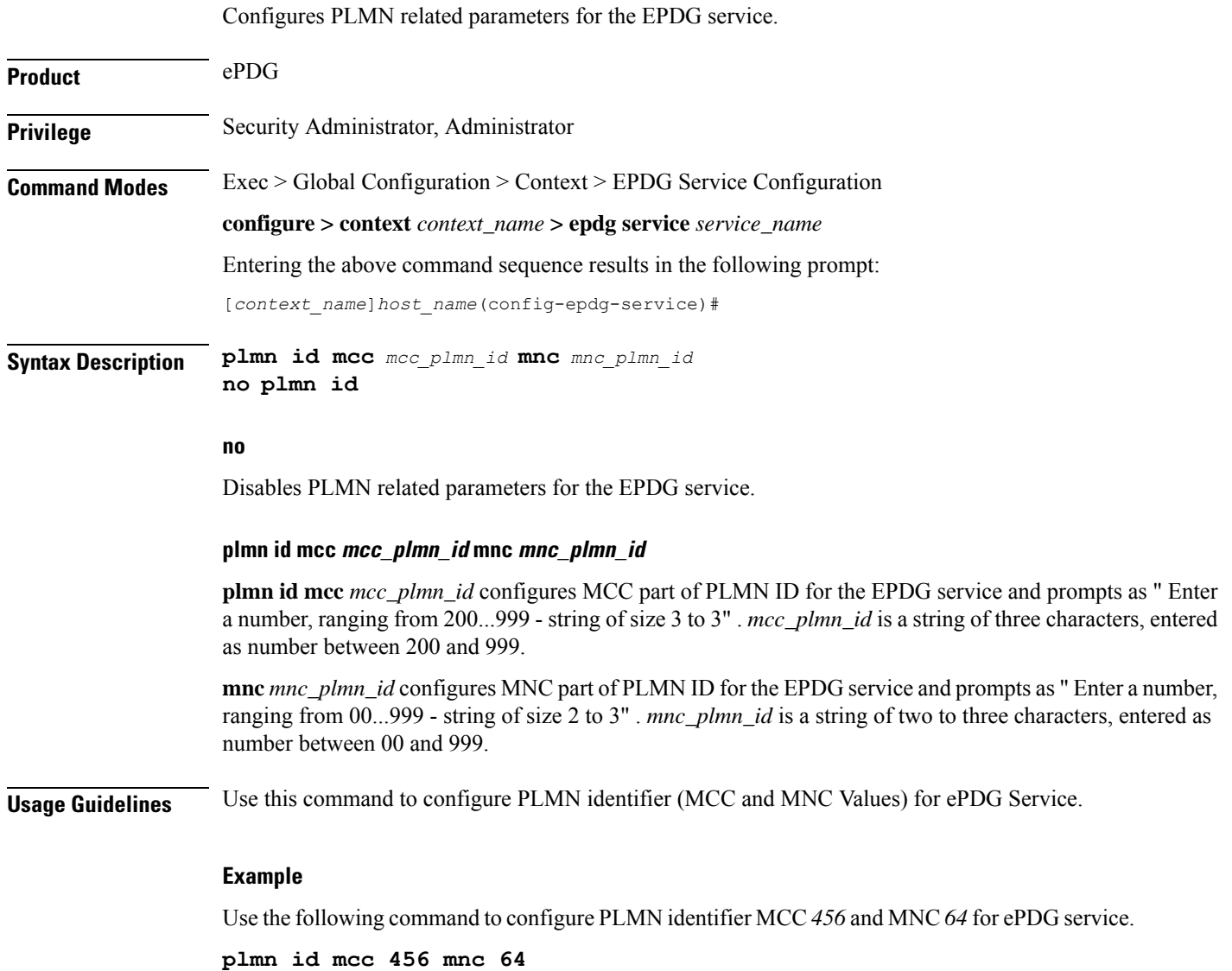

# <span id="page-14-0"></span>**reporting-action**

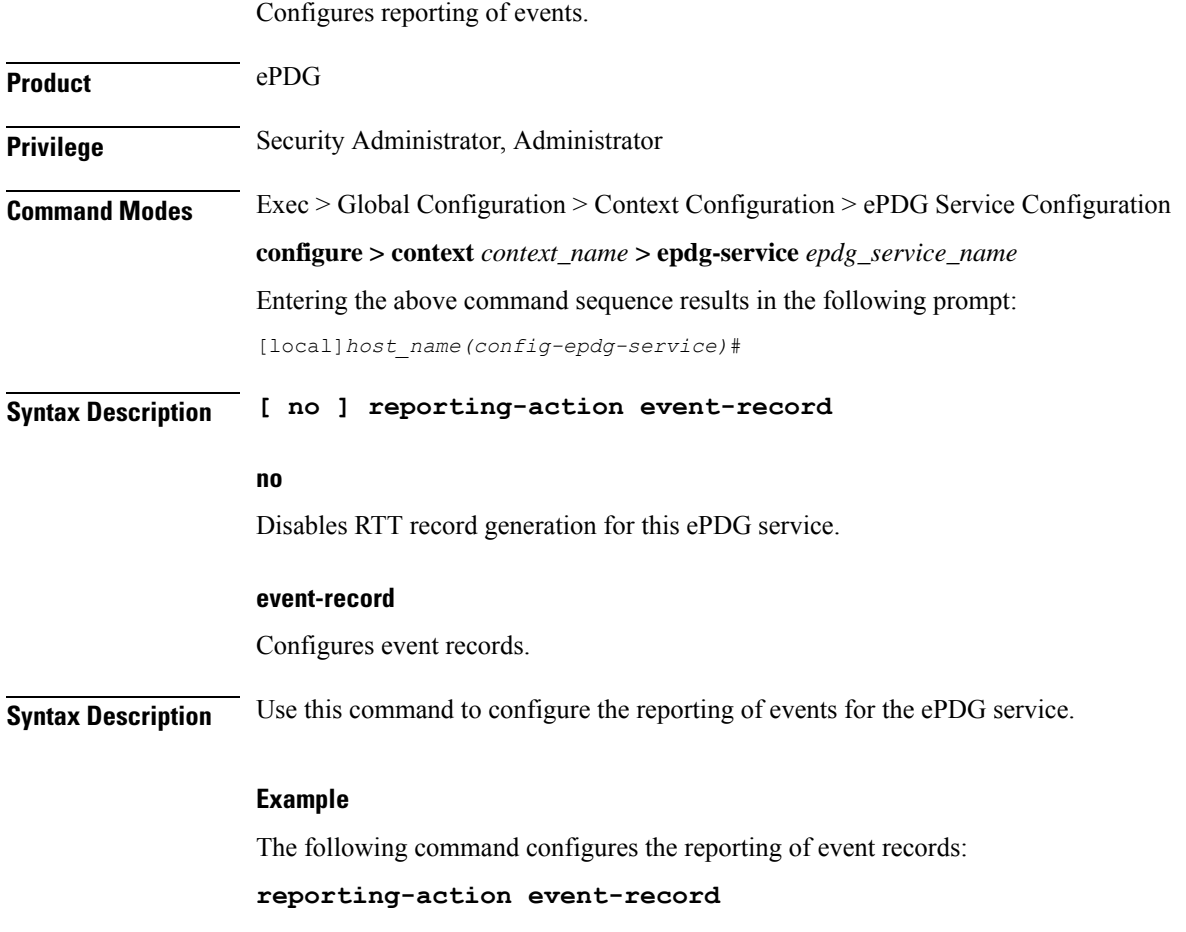

# <span id="page-14-1"></span>**setup-timeout**

I

![](_page_14_Picture_355.jpeg)

**default setup-timeout**

![](_page_15_Picture_404.jpeg)

Use the following command to configure maximum session time as *120* seconds: **setup-timeout** *120*

# <span id="page-15-0"></span>**subscriber**

Configures a subscriber with a given name.

![](_page_15_Picture_405.jpeg)

Use the following command to configure the subscriber as sss.

**subscriber** *sss*

## <span id="page-16-0"></span>**threshold**

This command is used to configure threshold values to set and clear the alarms for each monitoring parameters separately.

![](_page_16_Picture_486.jpeg)

*threshold\_value* is the percentage of IKEv2 Setup Failure Rate, which is an integer between 0 and 100.

#### **epdg-ikev2-setup-success threshold\_value**

Configures the threshold value for IKEv2 Setup Success.

*threshold\_value* is the threshold value for IKEv2 Setup Success, which is an integer between 0 and 10000000.

#### **clear clear\_value**

Configures the alarm clear threshold for the following.

- IKEv2 Authentication Failures. *clear\_value* is the number of IKEv2 Authentication Failures, which is an integer between 0 and 1000000.
- IKEv2 Setup Attempts. *clear\_value* is the number of IKEv2 Setup Attempts, which is an integer between 0 and 10000000.
- IKEv2 Setup Failure. *clear\_value* is the number of IKEv2 Setup Failure, which is an integer between 0 and 1000000.
- IKEv2 Setup Failure Rate. *clear\_value* is the percentage of IKEv2 Setup Failure Rate, which is an integer between 0 and 100.
- IKEv2 Setup Success. *clear\_value* is the number of IKEv2 Setup Success, which is an integer between 0 and 10000000.

**Usage Guidelines** Use this command to configure a specific threshold for ePDG service.

#### **Example**

The following command configures ePDG IKEV2 Authentication Failures threshold as 50 for a specific ePDG Service.

**threshold epdg-ikev2-authentication-failures 50**

### <span id="page-17-0"></span>**timeout idle**

Configures the subscriber's time-to-live (TTL) settings for the EPDG service.

![](_page_17_Picture_562.jpeg)

Ш

#### **no**

Disables idle timeout configuration along with the idle seconds micro-checkpoint duration or deemed idle duration configuration.

#### **default**

Configures the default value for subscriber's time out settings. The idle timeout default value is 0. The default value of micro-checkpoint-deemed-idle would be 0 seconds and that for micro-checkpoint-periodicity is 10 seconds.

#### **idlesec**

Designates the maximum duration a session can remain idle, in seconds, before system automatically terminates the session. Must be followed by number of seconds between 0 and 2147483647. Zero indicates function is disabled.

#### **micro-checkpoint-deemed-idledledur**

Configures micro-checkpoint duration when UE is deemed idle for this Subscriber. Default is "0" (disabled). dur is an integer between 10 and 1000.

#### **micro-checkpoint-periodicitydur**

Configures the micro-checkpoint-periodicity for this Subscriber. Default is "10". dur is the an integer between 10 and 10000.

**Syntax Description** Use this command to configure the subscriber's time-to-live (TTL) settings for the EPDG service.

#### **Example**

The following command configures the idle timeout to *10* and micro-checkpoint-periodicity to *50* for the subscriber:

**timeout idle 10 micro-checkpoint-periodicity 50**

### <span id="page-18-0"></span>**username**

Sets the options related to username received from mobile.

![](_page_18_Picture_512.jpeg)

![](_page_19_Picture_623.jpeg)

#### **Example**

Use the following command to set the options related to username received from mobile.

**username check-mac-address failure-handling terminate**

# <span id="page-19-0"></span>**vendor-specific-attr**

Configures the vendor-specific-attributes values on PMIP based S2b interface.

![](_page_19_Picture_624.jpeg)

Ш

Entering the above command sequence results in the following prompt:

```
[context_name]host_name(config-epdg-service)#
```
**Syntax Description vendor-specific-attr { dns-server-req { apco | pco } | pcscf-server-req { apco | private-extn } }**

**default vendor-specific-attr { dns-server-req | pcscf-server-req }**

#### **default**

Configues vendor-specific-attributes to default the value. Default setting is to use APCO IE for DNS Server Address and PrivateExtension IE for PCSCF Server Address.

#### **dns-server-req**

Configures the DNS Server Address to be present in PCO/APCO IE.

#### **apco**

Configures to use APCO IE to carry information over PMIP based S2b.

#### **pco**

Configures to use PCO IE to carry information over PMIP based S2b.

#### **pcscf-server-req**

Configures the PCSCF Server Address to be present in APCO/PrivateExtn IE.

#### **apco**

Configures to use APCO IE to carry information over GTP based S2b.

#### **private-extn**

Configures to use PrivateExtension IE to carry information over GTP based S2b.

**Usage Guidelines** Use this command to configure the vendor-specific-attributes values on PMIP based S2b interface.

#### **Example**

Use the following command to configure the vendor-specific-attributes values on PMIP based S2b interface to pco.

**vendor-specific-attr dns-server-req pco**

 $\mathbf I$ 

ı